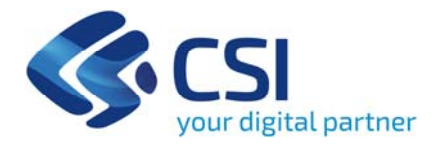

# **Web grafico DEMETRA**

Funzionalità disponibili e variazioni di abbinamento

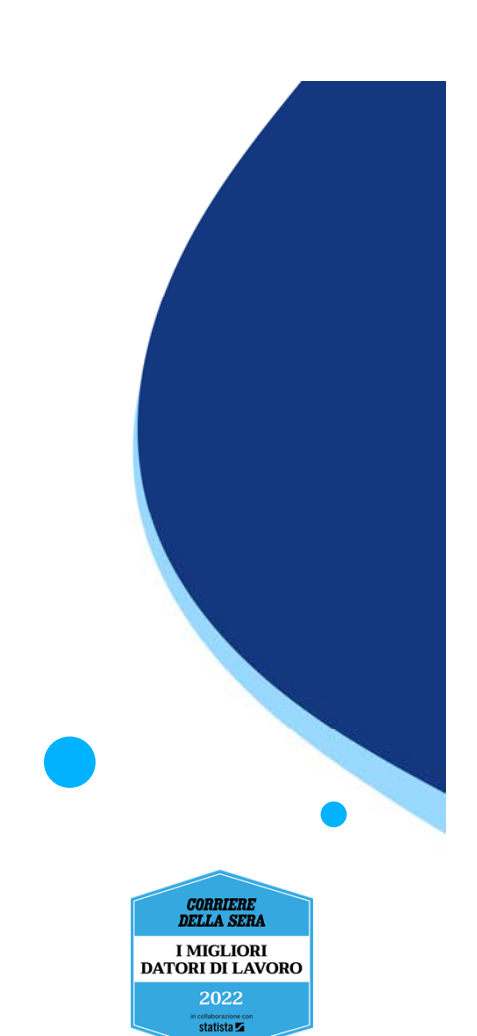

**Cuneo 6 dicembre 2021**

#### **All'apertura della pagina vengono proposte delle tavole**

ll piano colturale dell'azienda viene diviso in porzioni rettangolari chiamate tavole, ciascuna delle quali viene mostrata coi riferimenti catastali della maggioranza delle particelle che esso contiene, <sup>o</sup> del punto medio della tavola

Occorre selezionare la tavola dove è presente l'appezzamento, la parcella di interesse.

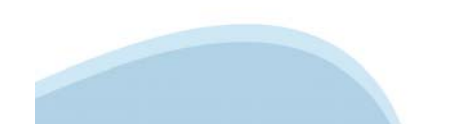

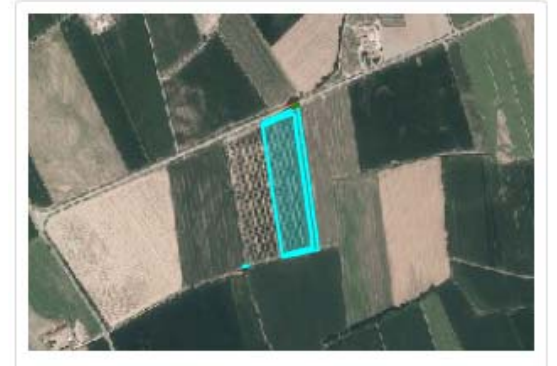

Foglio: 5

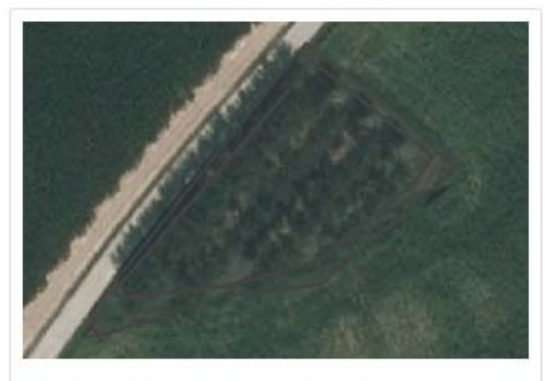

Comune: 03030XXXXXXXXXXXXXXXXXXXXXXX Foglio: 15

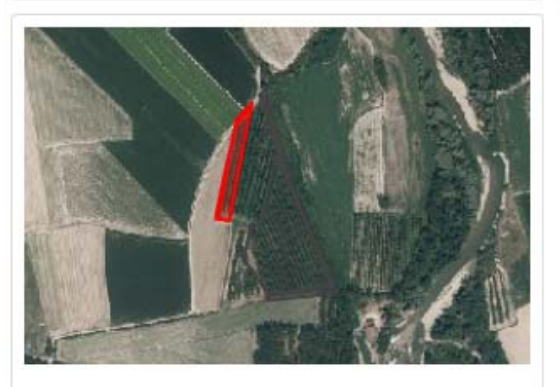

Comune: 0306XXXXXXXXXXXXXXXXXXXXXXX

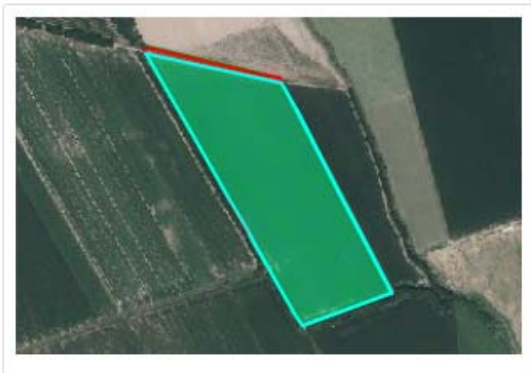

Comune: MERRXXMAXREAXXXXXX

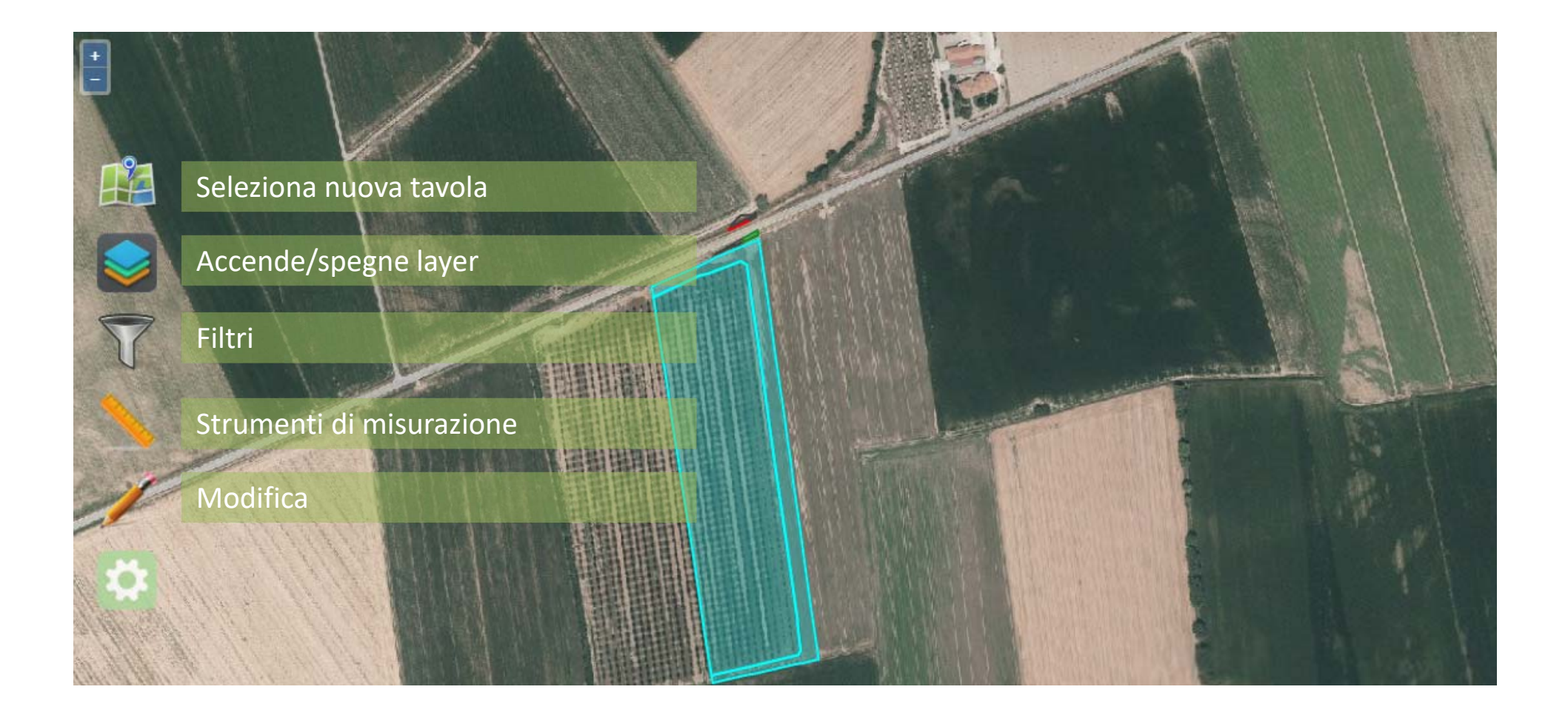

#### **accende/spegne layer**

Consente di visualizzare diversi dettagli, come la visualizzazione per appezzamento

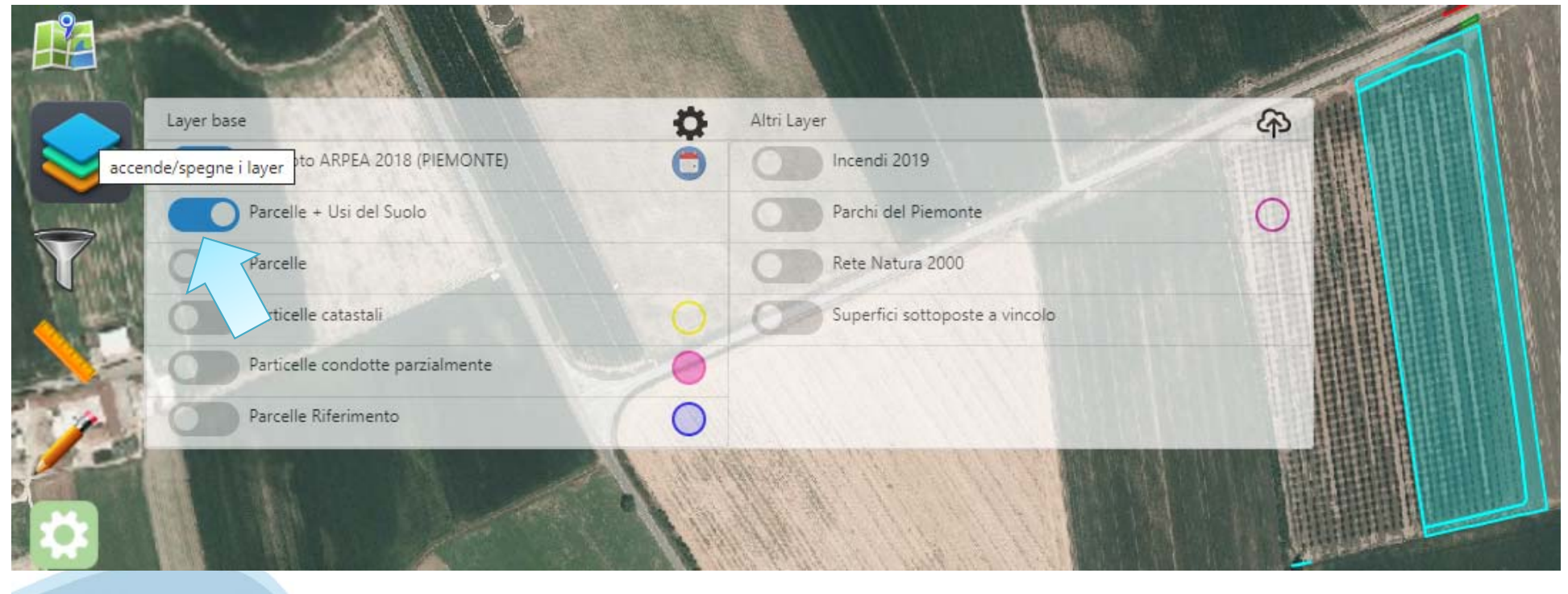

**accende/spegne layer**  O ancora la visualizzazione per particella

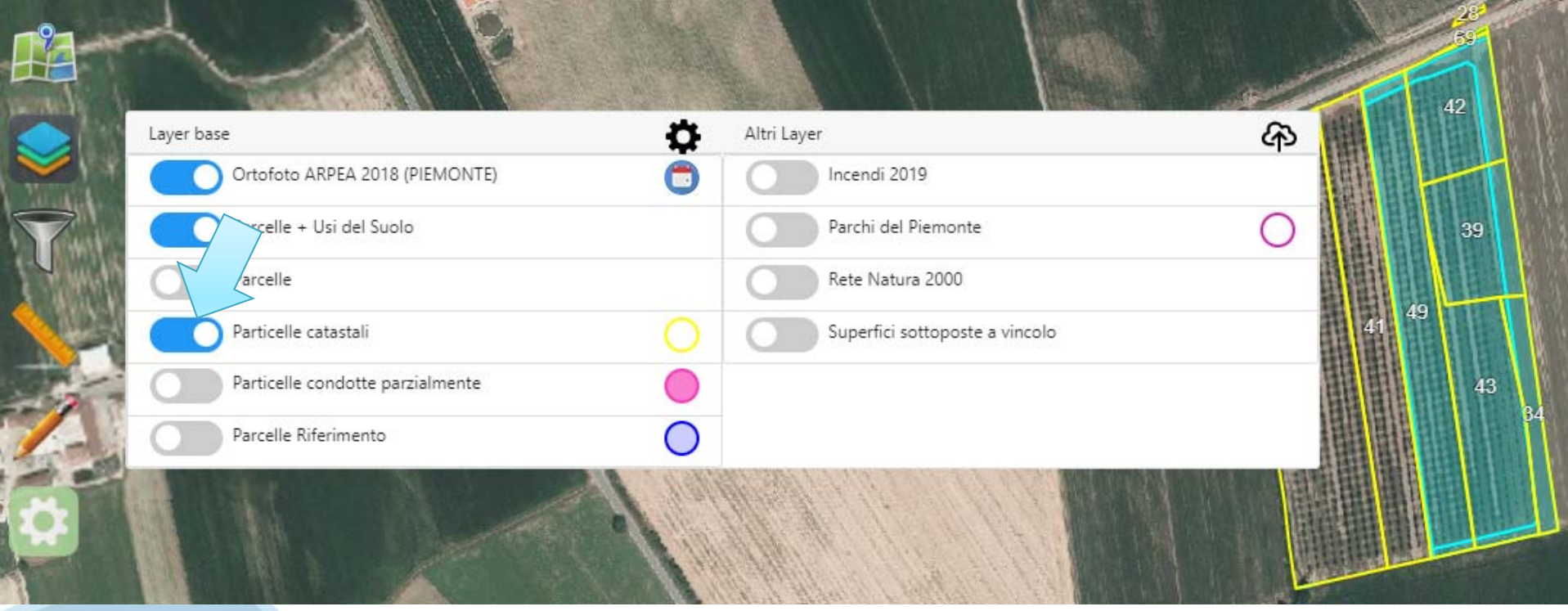

#### **Filtri**

#### Consentono di filtrare i layer proposti per intervento

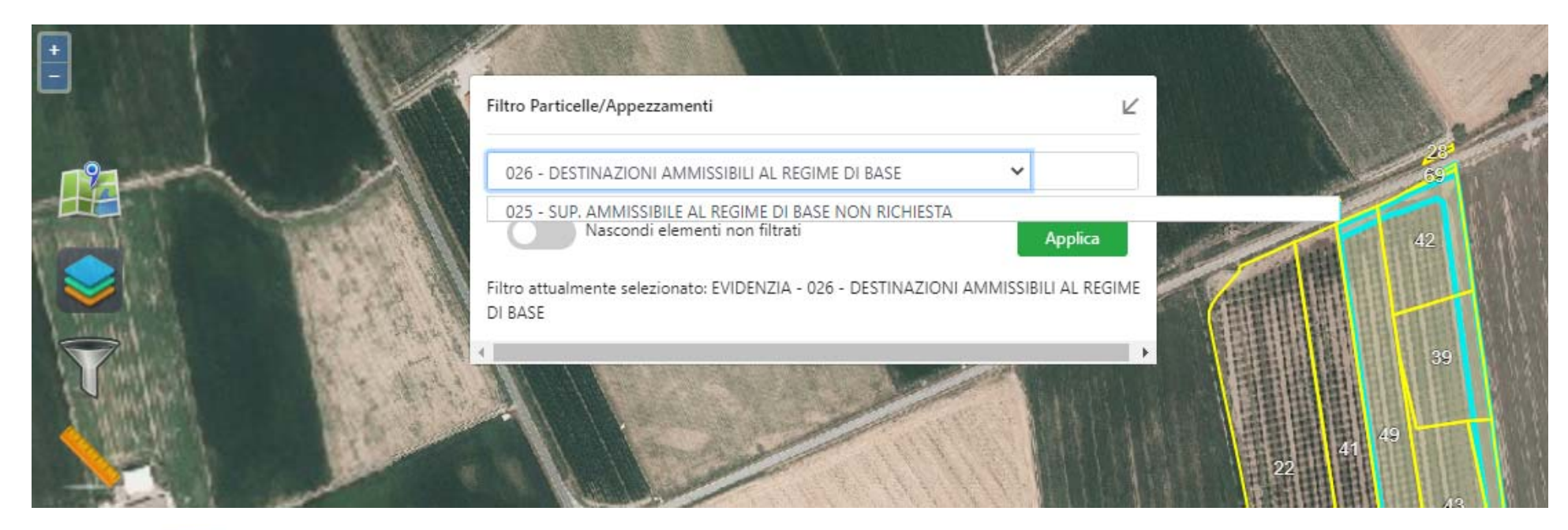

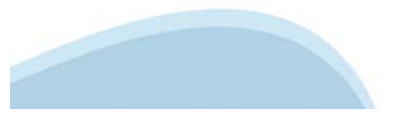

**Filtri**

#### O di identificare all'interno dei layer delle particelle

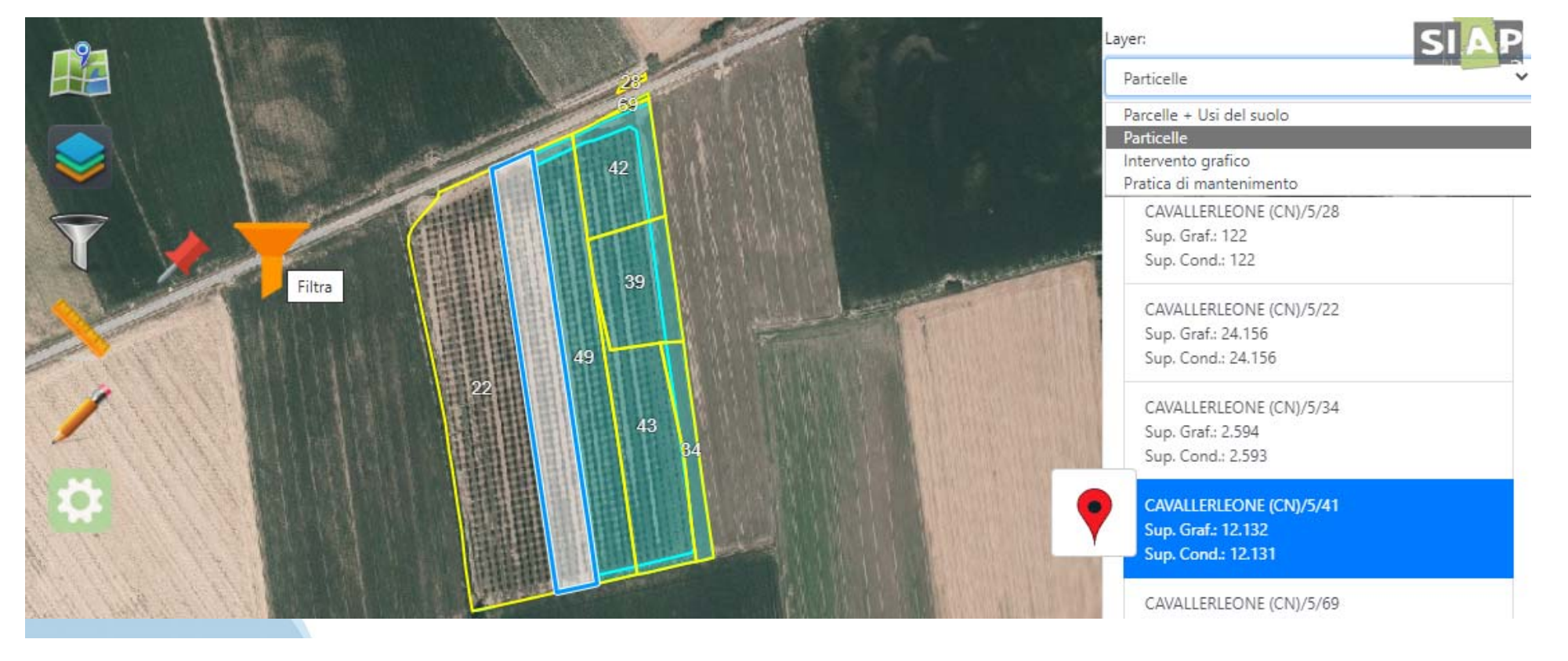

**Strumenti di misurazione** Permettono la misurazione di aree selezionate

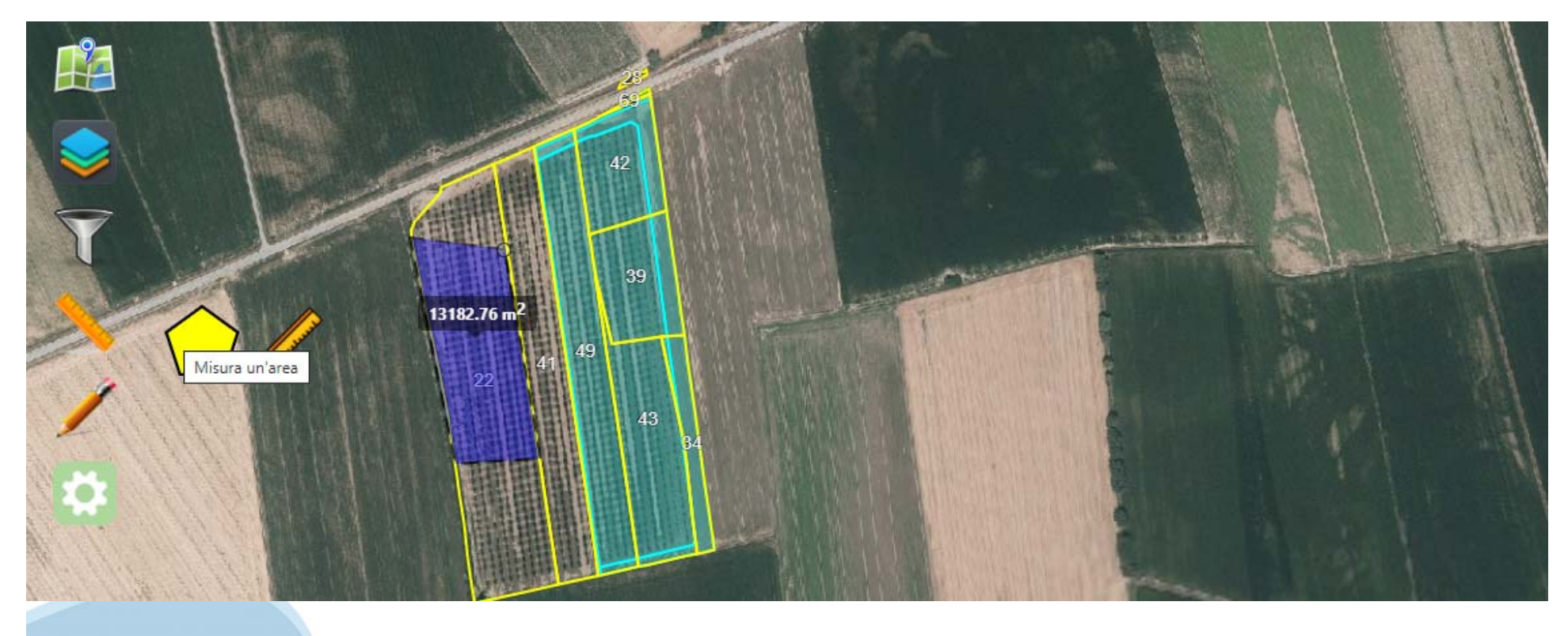

**Strumenti di misurazione** O di misurare perimetri o ancora distanze tra punti

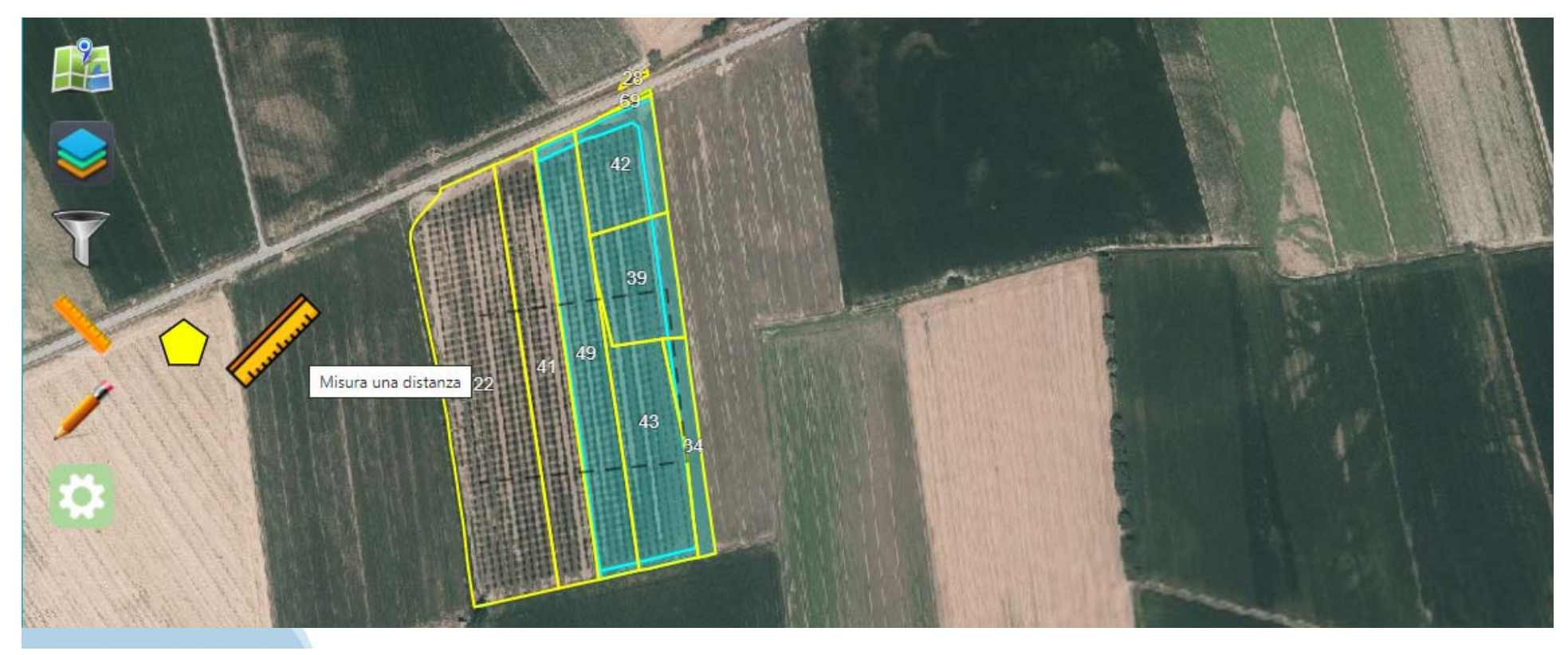

#### **Modifica**

Permette laddove possibile, di variare l'intervento assegnato ad una data

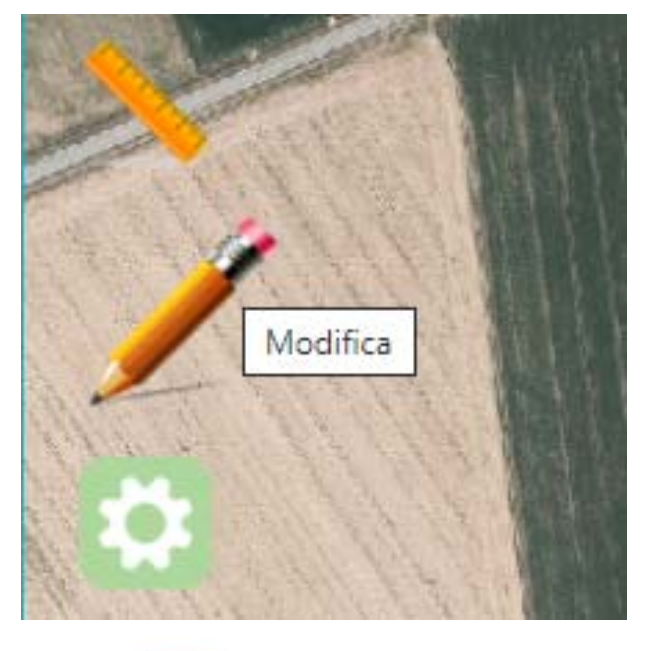

Selezionando la matita

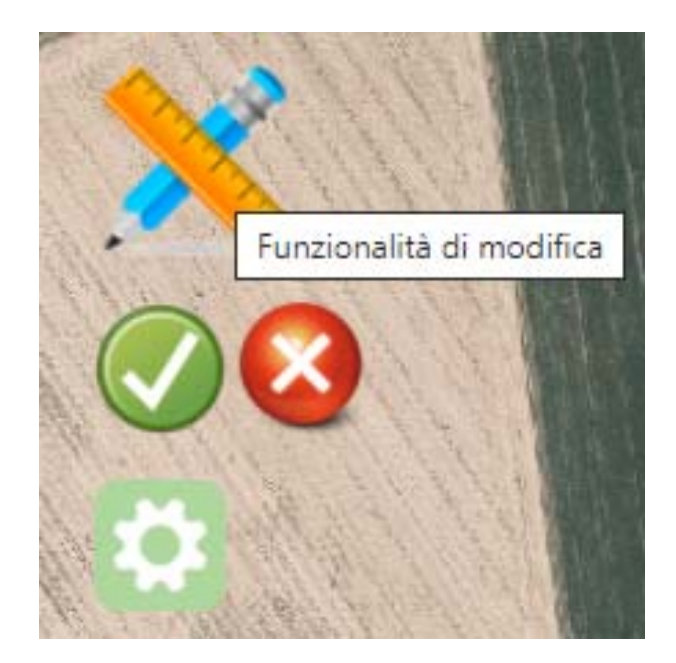

 e successivamente la matita con il righello si accede alle funzionalità di modifica

#### **Modifica**

and the control of the control and the control of the control of the control of the control of

Cliccando sulla parcella dove si vuole variare l'abbinamento il sistema visualizza i premi presenti e quelli abbinabili

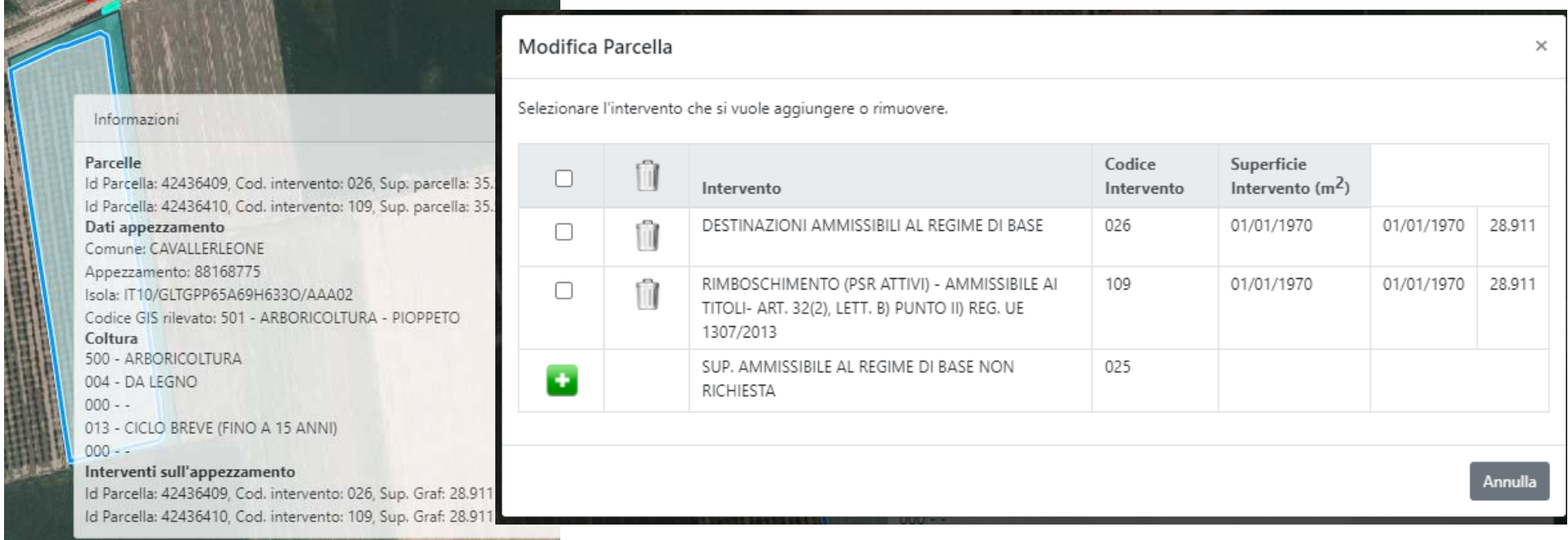

#### **Modifica**

Per sullo 025 è molto importante ricordarsi di selezionare TUTTI i premi da togliere. Agire quindi sull'icona cestino per disabbinarli e confermare l'azione.

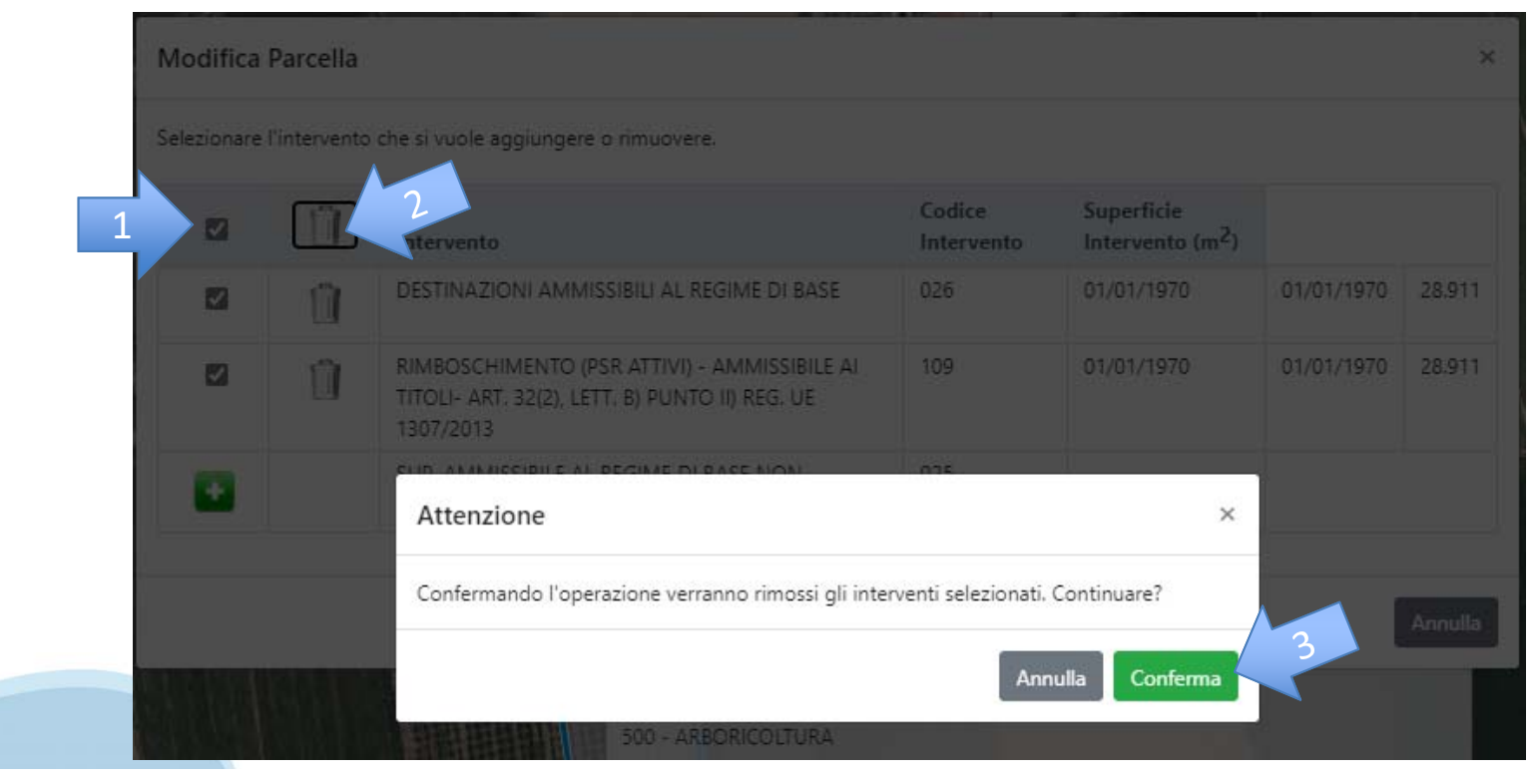

Il sistema rimuove i premi e imposta lo 025. **Modifica**

E' necessario agire sulla spunta verde e poi confermare l'azione.

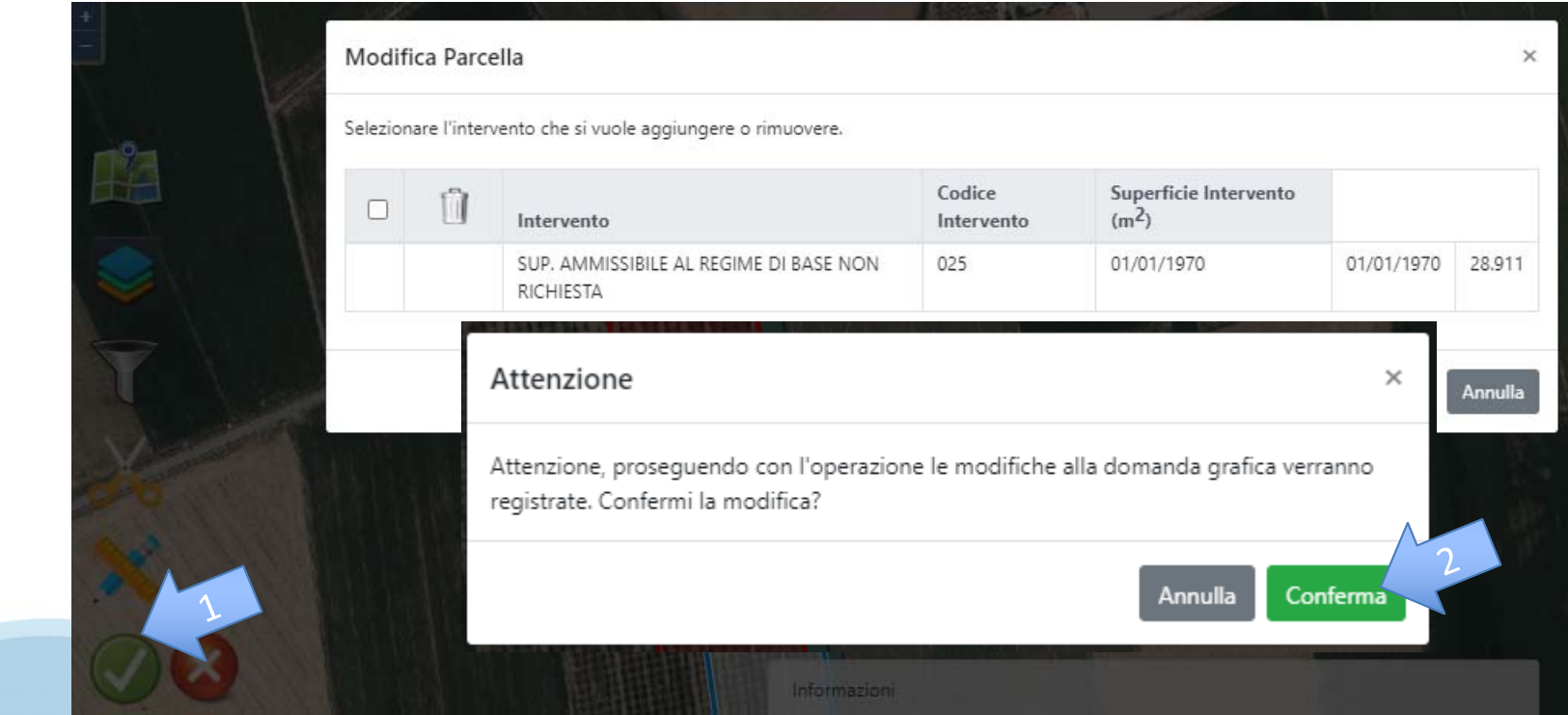

**Modifica**Il sistema salva i dati e aggiorna definitivamente la situazione

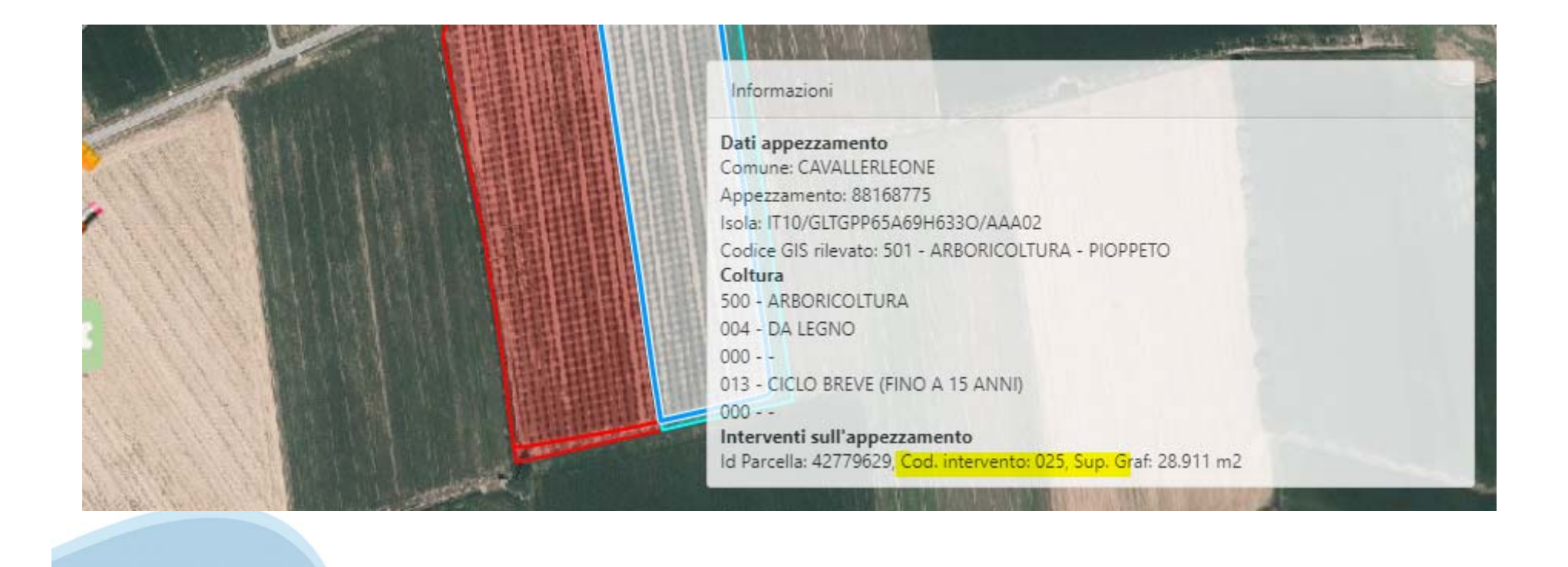

#### **Modifica**

Cliccando sulla parcella dove si vuole variare l'abbinamento il sistema visualizza i premi presenti e quelli abbinabili. Occorre prima rimuovere l'abbinamento allo 025 (confermando come visto alcune slide fa) e quindi aggiungere TUTTI i premi usando il +.

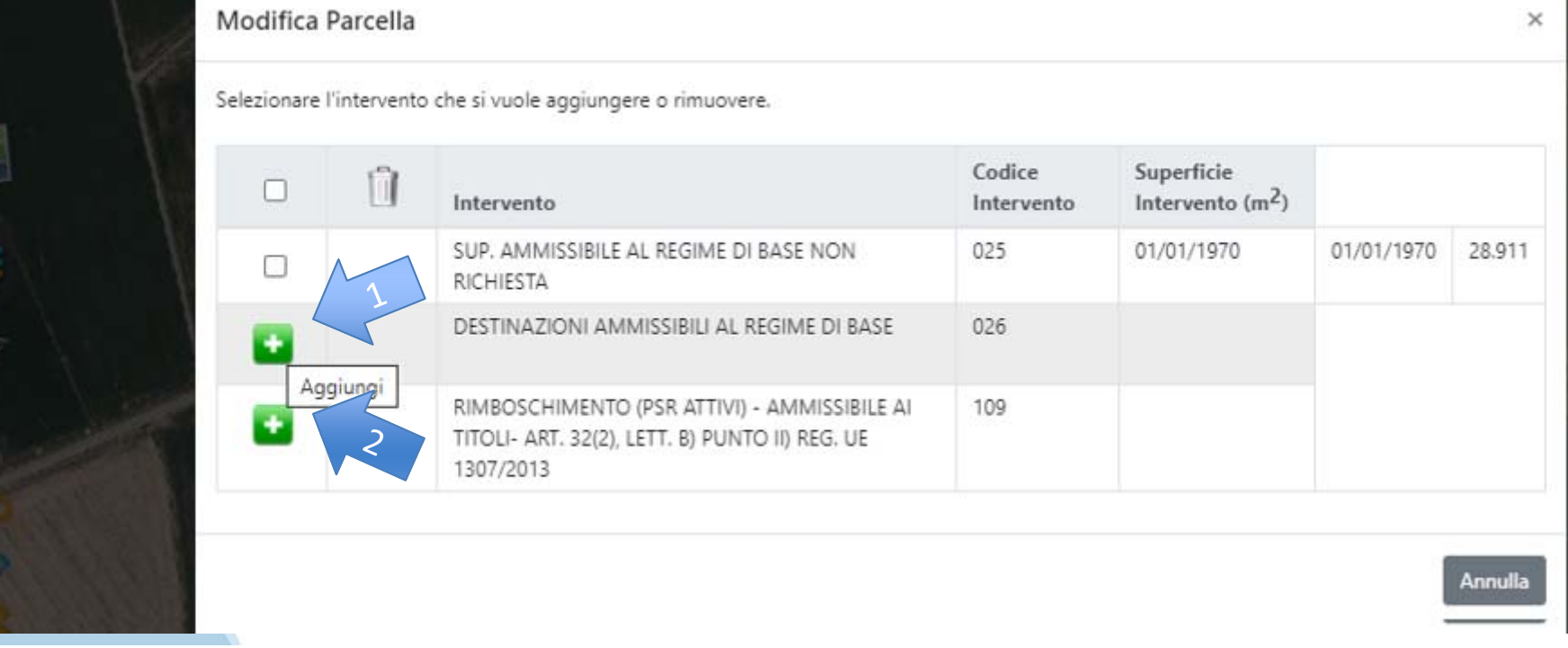

#### **Modifica**

Confermando nel riquadro che si presenta l'azione

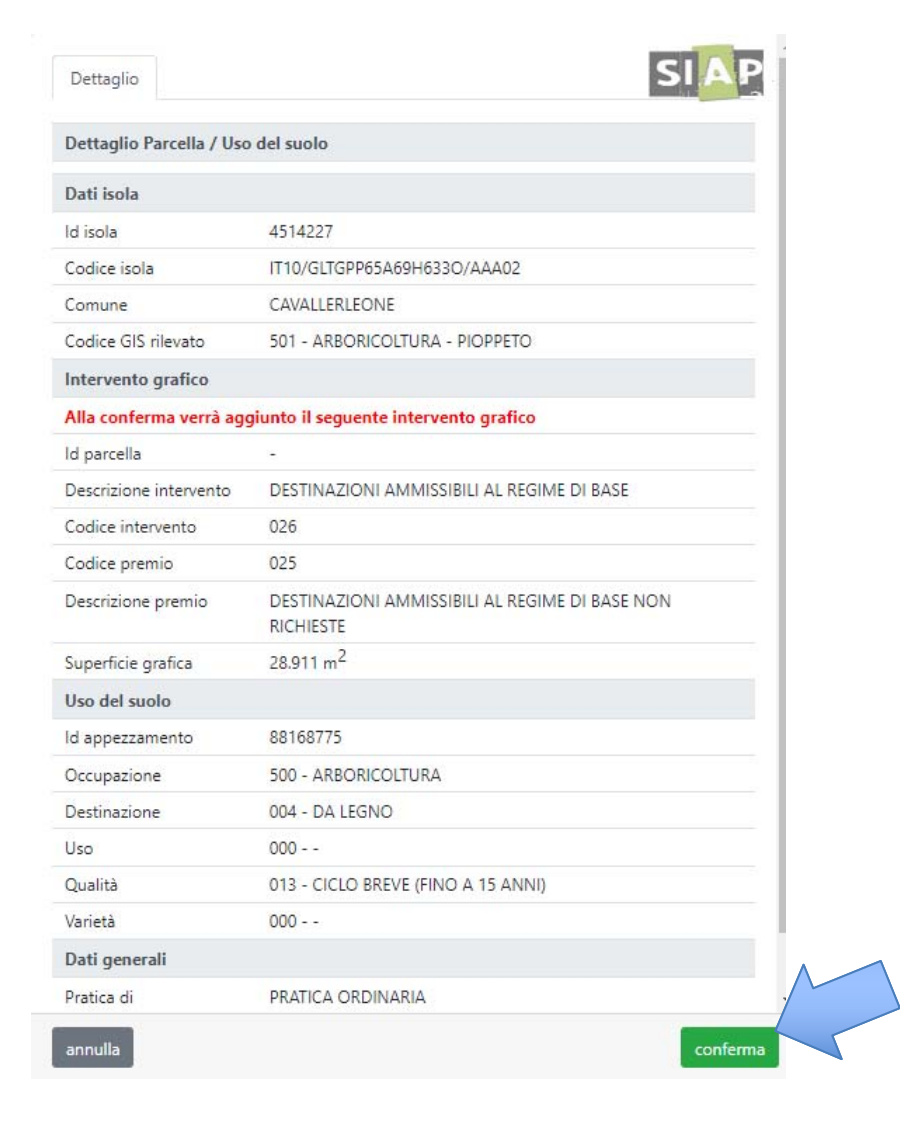

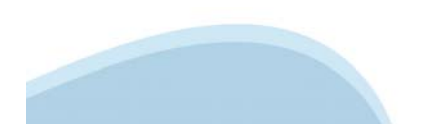

#### **Modifica**Occorre infine agire sulla spunta verde e confermare l'azione

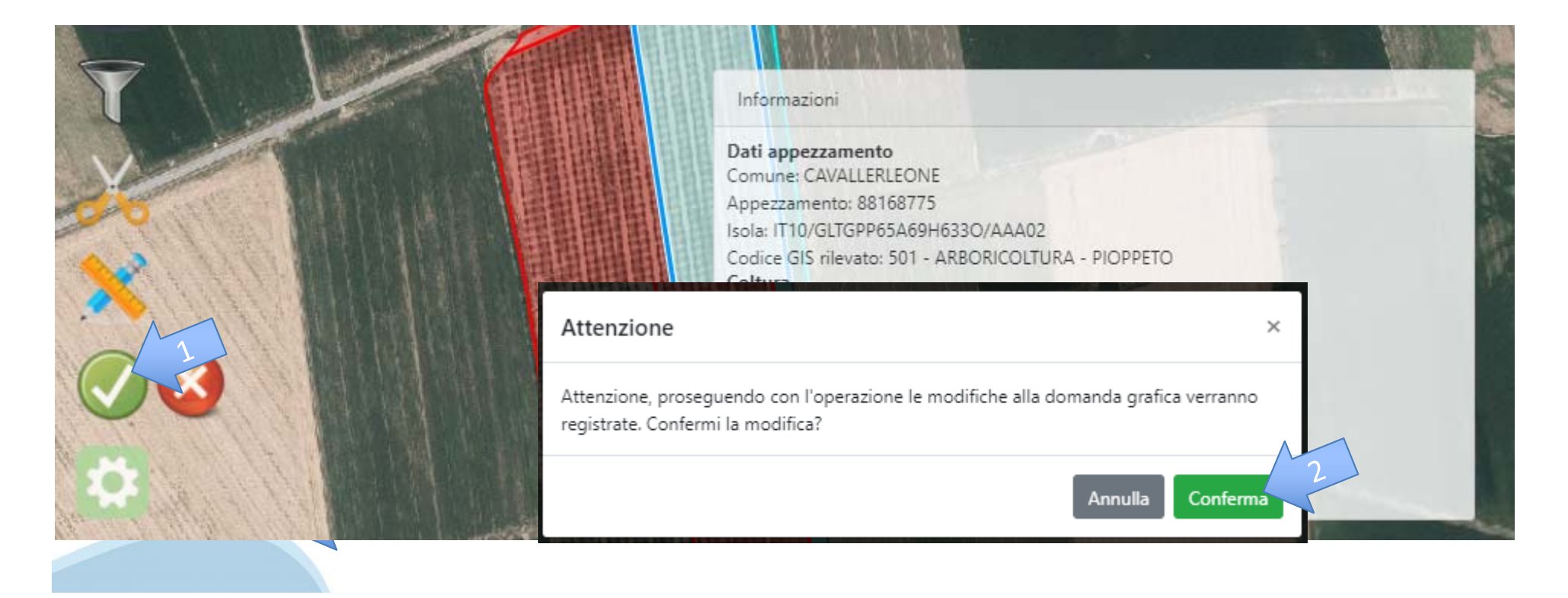

**Modifica**Il sistema salva i dati e aggiorna definitivamente la situazione

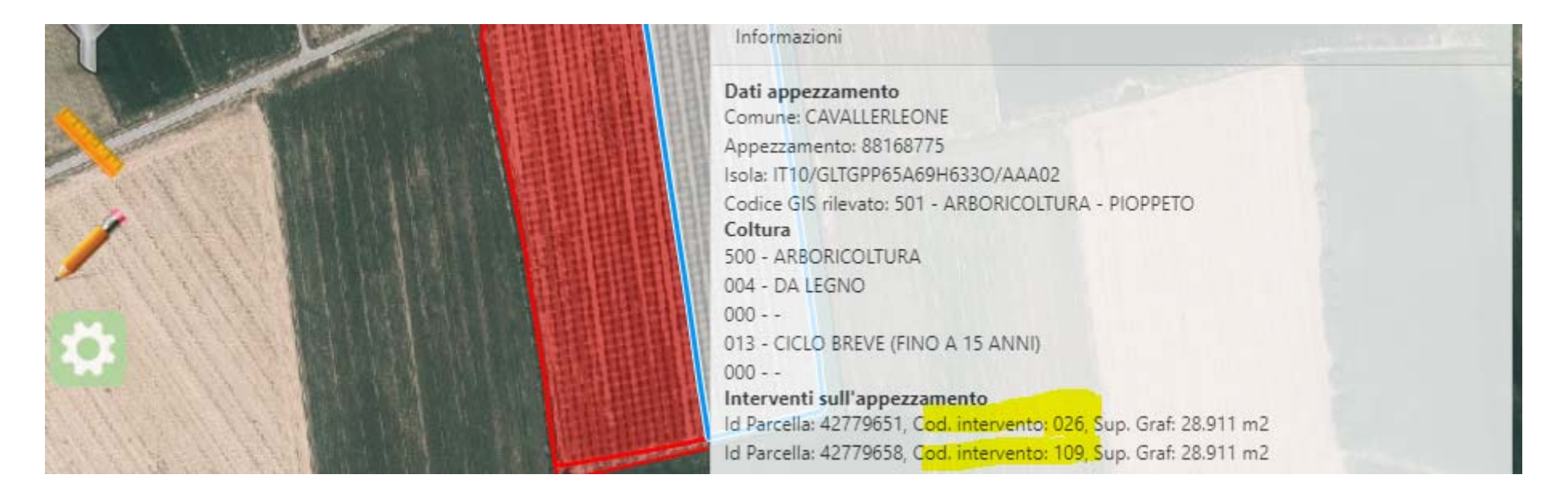

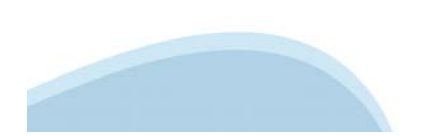

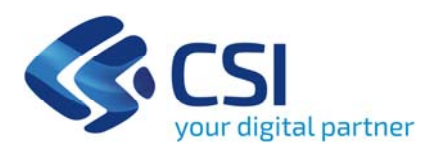

## **Grazie**

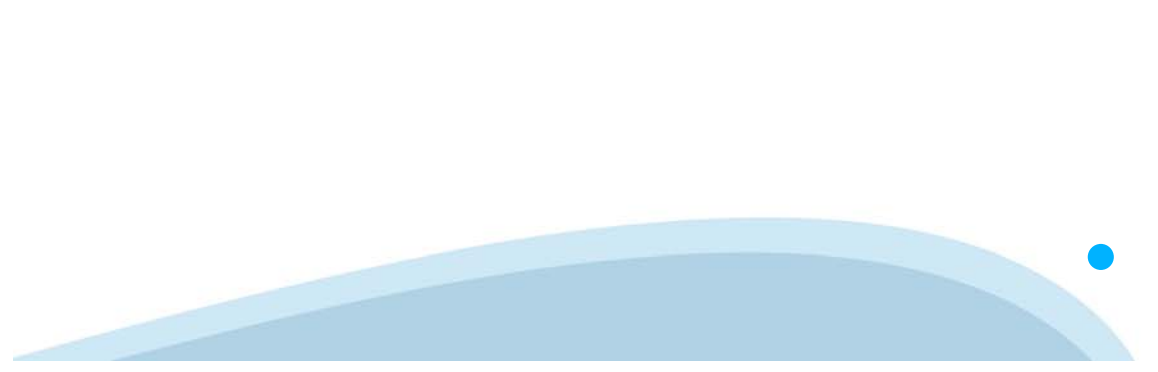

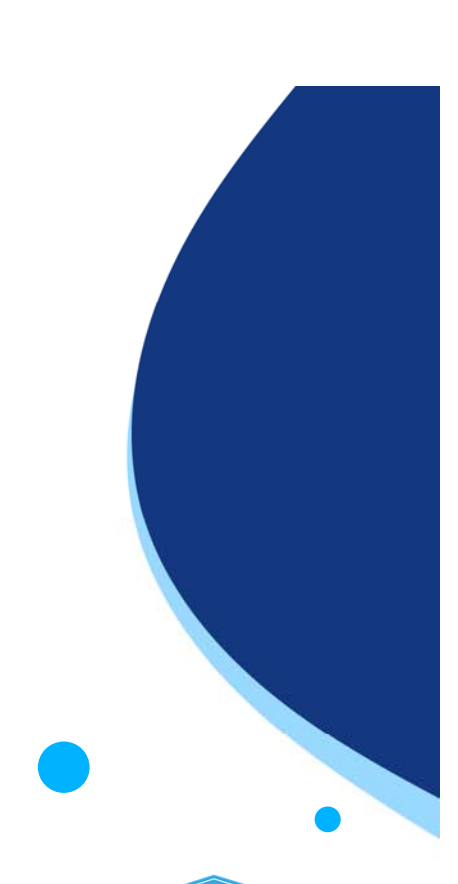

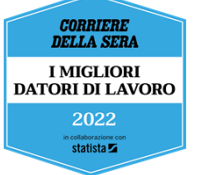